## **FUJIFILM Skrive ut fra et digitalkamera til en instdX SHARE-skriver**

Skriv ut bilder fra ditt digitalkamera til instax SHARE-skrivere.

## **Etablere en tilkobling**

Velg **TIL.-INN. instax-SKRIV.** i kameraets oppsettsmeny og skriv inn instax SHARE som skrivernavn (SSID) og passord.

## *<b>S* Skrivernavn (SSID) og passord

Skrivernavnet (SSID) finnes nederst på skriveren, standardpassordet er "1111". Hvis du allerede har valgt et annet passord for å skrive ut fra en smarttelefon, skriver du inn det passordet i stedet.

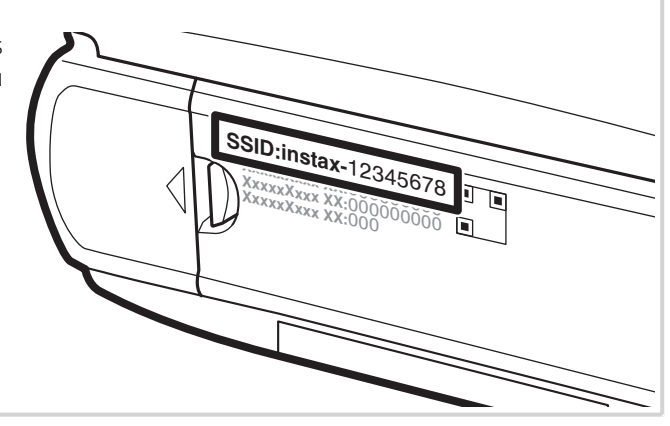

## **Skrive ut bilder**

**1** Slå på skriveren.

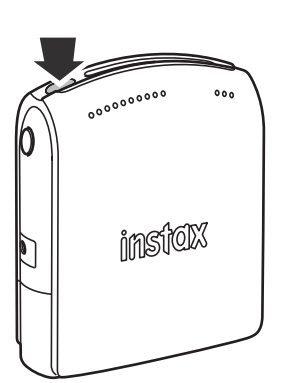

2 Velg **Ea UTSK. M. instax-SKRIVER** i kameraets avspillingsmeny. Kameraet vil koble seg til skriveren.

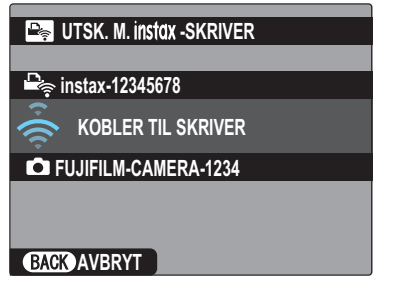

 R For å skrive ut et bildefelt fra en seriesekvens viser du bildefeltet før du velger **BUTSK. M. instax-SKRIVER**.

**3** Bruk velgeren for å vise bildet du ønsker å skrive ut, og trykk deretter på **MENU/OK**.

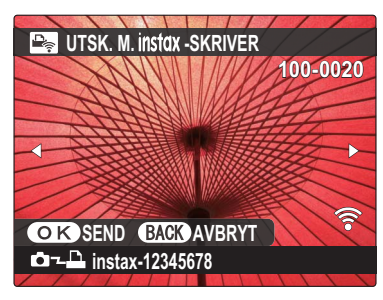

- R Bilder som er tatt med andre kameraer, kan ikke skrives ut. R Bilder med andre sideforhold enn 4 : 3 vil beskjæres for utskrift.
- **4** Bildet sendes til skriveren og utskriften starter.

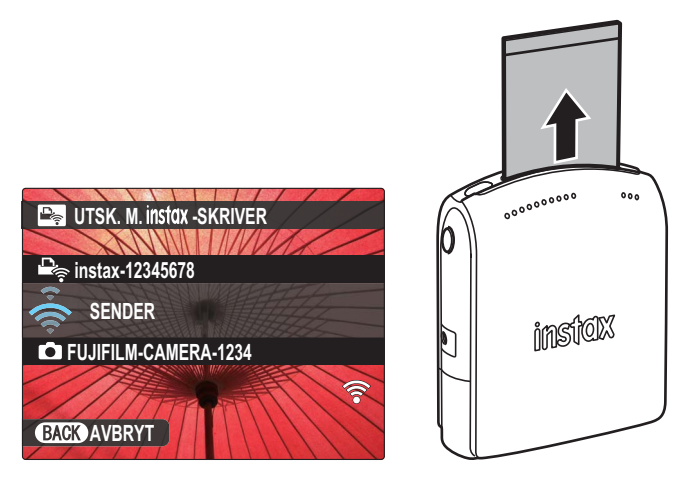